## Quickstart Guide WiPry Clarity

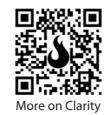

- 1. Screw tri-band, RP-SMA antenna into the approporiate port.
- 2. Download "WiPry". PC & Mac versions available at oscium.com/quickstart Or, select from one of our software partners.
- 3. Insert cable into both the accesory and the host device.
- 4. When the software is connected to the WiPry Clarity hardware, the icon in the bottom right will show connected.

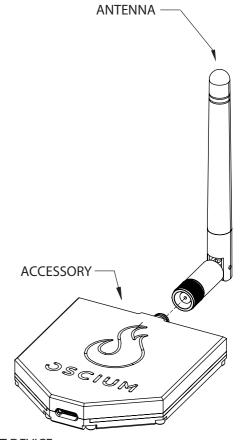

CONNECT TO HOST DEVICE

No support for iOS, Android.

<sup>&</sup>lt;sup>2</sup> Power is supplied from host device.